# **PASA Dynamic Learning Maps (DLM) Quick Start Guide for Returning Assessors**

# **1 Access DLM**

- Visit and bookmark the [DLM webpage](https://dynamiclearningmaps.org/). For PA specific information, select Pennsylvania under the "For States" tab at the top of the page.
- Ensure your account is still active in [Educator Portal](https://educator.kiteaai.org/AART/logIn.htm). *If you cannot access your account, contact your AC or [DLM Help Desk](mailto:DLM-support%40ku.edu?subject=).*
- Accept the Security Agreement in Educator Portal.

#### **2 Review Important Resources**

- Review dates on the [PASA DLM Instruction and Assessment Calendar.](https://dynamiclearningmaps.org/sites/default/files/documents/StateBonusItems/PASA_DLM_Calendar_2022-23.pdf) See **Teacher** required trainings/activities and start and end dates.
- Download important testing manuals and resources. (See links to manuals in [Quick Start Guide for Assessors: PASA Online Resources.](https://infograph.venngage.com/ps/7WA3l5PqHj8/quick-start-guide-pasa-and-dlm-resources))
- Review suggested video supports. (See links to Educator Resource Videos in [Quick Start Guide for Assessors: PASA Online Resources.](https://infograph.venngage.com/ps/7WA3l5PqHj8/quick-start-guide-pasa-and-dlm-resources))

## **3 Prepare for Testing**

- Locate [Guide to Practice Activities and Released Testlets](https://dynamiclearningmaps.org/sites/default/files/documents/Manuals_Blueprints/Guide_to_Practice_Activities_and_Released_Testlets.pdf) to learn how to view practice activities and released testlets demonstrating various technology supports.
- $\bigcap$  Locate Materials Collections list by subject for commonly used test items. Filter on "Teacher" and "Assessment Resources". Locate and use **Familiar Texts during** instruction. [Familiar Texts](https://dynamiclearningmaps.org/instructional-resources-ye/english_language_arts/familiar-texts) are embedded into testlet items.

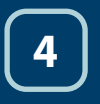

# **4 Complete Required Trainings Beginning August 3, 2022**

 *\*Note: Act 48 is not available.*

Login and complete required trainings by clicking [Training Courses](https://training.dynamiclearningmaps.org/login/index.php) on [PA DLM Webpage.](https://dynamiclearningmaps.org/pennsylvania)

Complete **Required Test Administrator Training (RTAT)** and **Lessons Learned** by **January 15, 2023**.

\*Note: Lessons Learned is an additional module within RTAT. Each training is approximately 60 minutes. Any post-test not successfully completed on first attempt to 80 percent will require additional training/review of materials.

Print a copy of your Completion Certificate for your records.

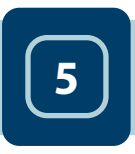

### **5 Verify Student Data on Rosters**

- Review the students on your rosters in Educator Portal that have been assigned by your PASA AC.
	- Do all my eligible students appear on my roster?
	- Is each student assigned to the correct grade level?
	- Are there any students on my roster who are not eligible?

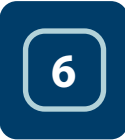

#### **<sup>6</sup> Complete/Update Personal Learning Profile: First Contact Survey (FCS) and Personal Needs and Preferences (PNP)**

- **Complete** a FCS for newly enrolled students. **Update** the FCS for all returning students. A FCS must be completed in order to receive testlets for a student.
	- The *first* testlet level assigned is based upon responses entered by the Assessor into the FCS. Responses aligned to the student's levels of functioning ensure delivery of the most appropriate *first* testlet level.
	- Required FCS sections \*Academic and \*Communication
- **Complete** a PNP for newly enrolled students. **Update** the PNP for all returning students.

PNP must be reviewed/updated annually to ensure delivery of online accommodations and to accurately record accommodations provided by the assessor.

FCS and PNP must be completed for all students by **February 27, 2023**. *\*Note: Students must be enrolled and rostered by PASA AC prior to the Assessor completing the Personal Learning Profile.*

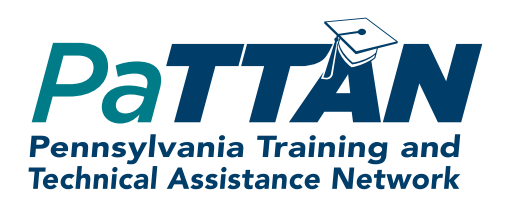